# **TerraSync**<sup>™</sup>

## MGIS

# Loading Shape Files as Backgrounds

#### Summary

Shapefiles (.shp) cannot be displayed directly as backgrounds in TerraSync<sup>TM</sup>. This document describes how to convert Shapefiles into a format that can be displayed as a background in TerraSync.

### Description

Shapefiles can be converted to Trimble data files using GPS Pathfinder® Office or TerraSync and can then be displayed as a background.

#### **GPS** Pathfinder Office

Use the Import utility to import the Shapefile. This converts your .shp file to a Trimble (.imp) data file. Then, use the Data Transfer utility to transfer the .imp (imported Shapefiles) file to TerraSync. You can then use these files as background files in TerraSync.

#### TerraSync

**NOTE:** You cannot transfer Shapefiles to your CE device using the Data Transfer utility. You need to use Windows Explorer to transfer the files. (Your CE device will be displayed as 'Mobile Device' in Windows Explorer.)

- 1. Once the files are transferred to your CE device, select Data I File Manager.
- 2. Select Options / Read data from Shape.
- 3. In the *From Shape files(s) in* field, navigate to the Shapefile/s and select the folder where the Shapefile is stored. Select the layers required, and then click **OK**.

**NOTE:** To successfully convert to a data file, the coordinate system that you are currently using in TerraSync needs to be the same as what is used in the Shapefile. However, once you have created the data file, you can convert it so that it displays in other coordinate systems.

This new data file can now be displayed as a background file.

To open a data file as a background map, select Map / Layers / File Type. Change the File Type to Data. All the available data files will then appear in the list.

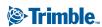

Trimble Navigation Limited Mapping and GIS Division 645 North Mary Avenue Post Office Box 3642 Sunnyvale, CA 94085 U.S.A.

Phone: +1-408-481-8940 Fax: +1-408-481-7744 www.trimble.com

<sup>©</sup> Copyright April 2002, Trimble Navigation Limited. All rights reserved. The Globe & Triangle logo, Trimble, and TerraSync are trademarks of Trimble Navigation Limited. GPS Pathfinder is a trademark of Trimble Navigation Limited, registered in the United States Patent and Trademark Office. All other trademarks are the property of their respective owners. This document is for informational purposes only. Trimble makes no warranties, expressed or implied, in this document.